# **HITACHI**

PowerChute® Business Edition v7.0.5 Basic

 $\sim$  GHS-VSUUP8484

# PowerChute® Business Edition v7.0.5 Basic

# PowerChute<sup>®</sup> Business Edition v7.0.5 Basic

### PowerChute<sup>®</sup> Business Edition v7.0.5 Basic

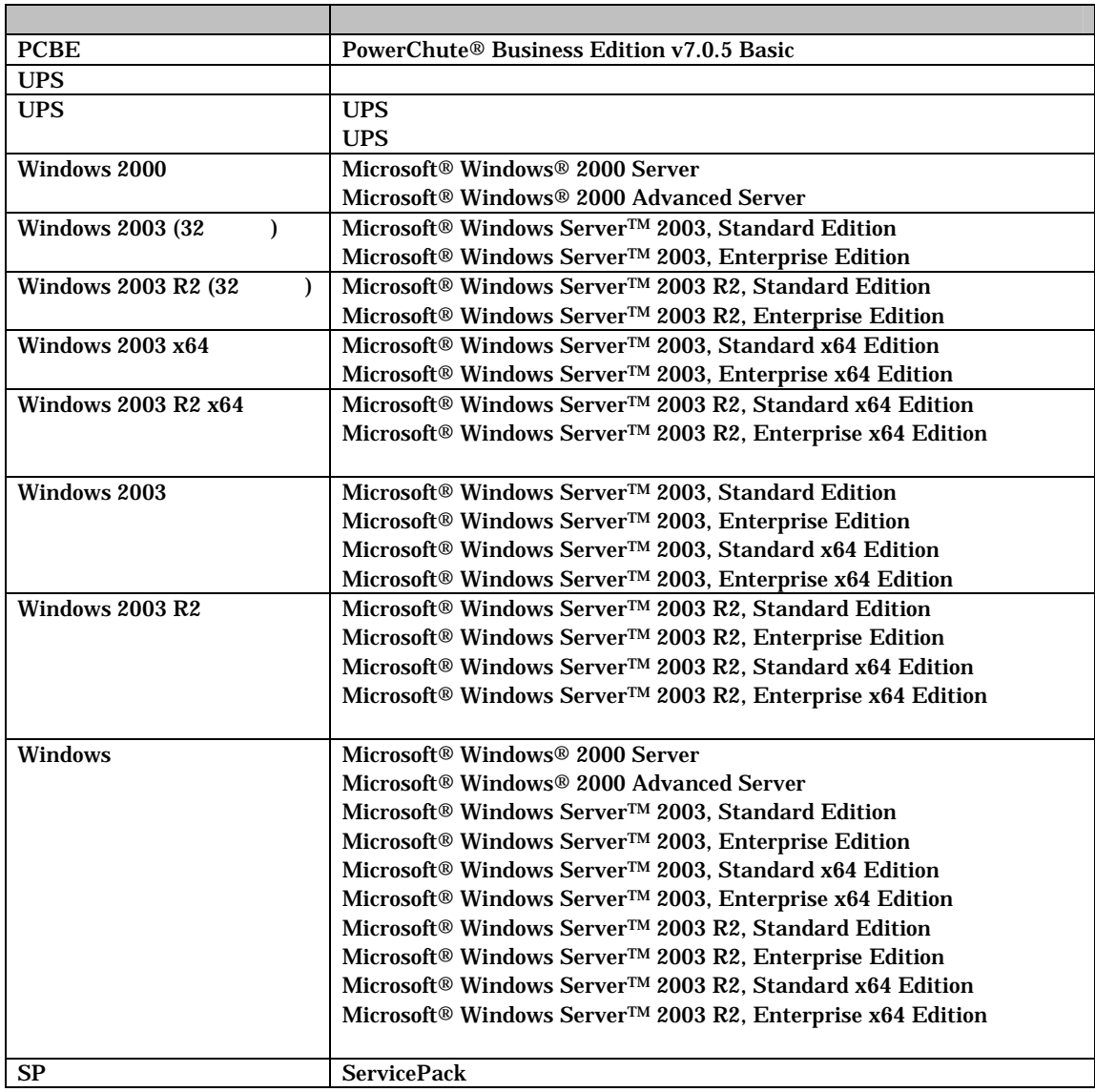

#### PowerChute American Power Conversion Corporation

Microsoft, Windows Microsoft Corporation

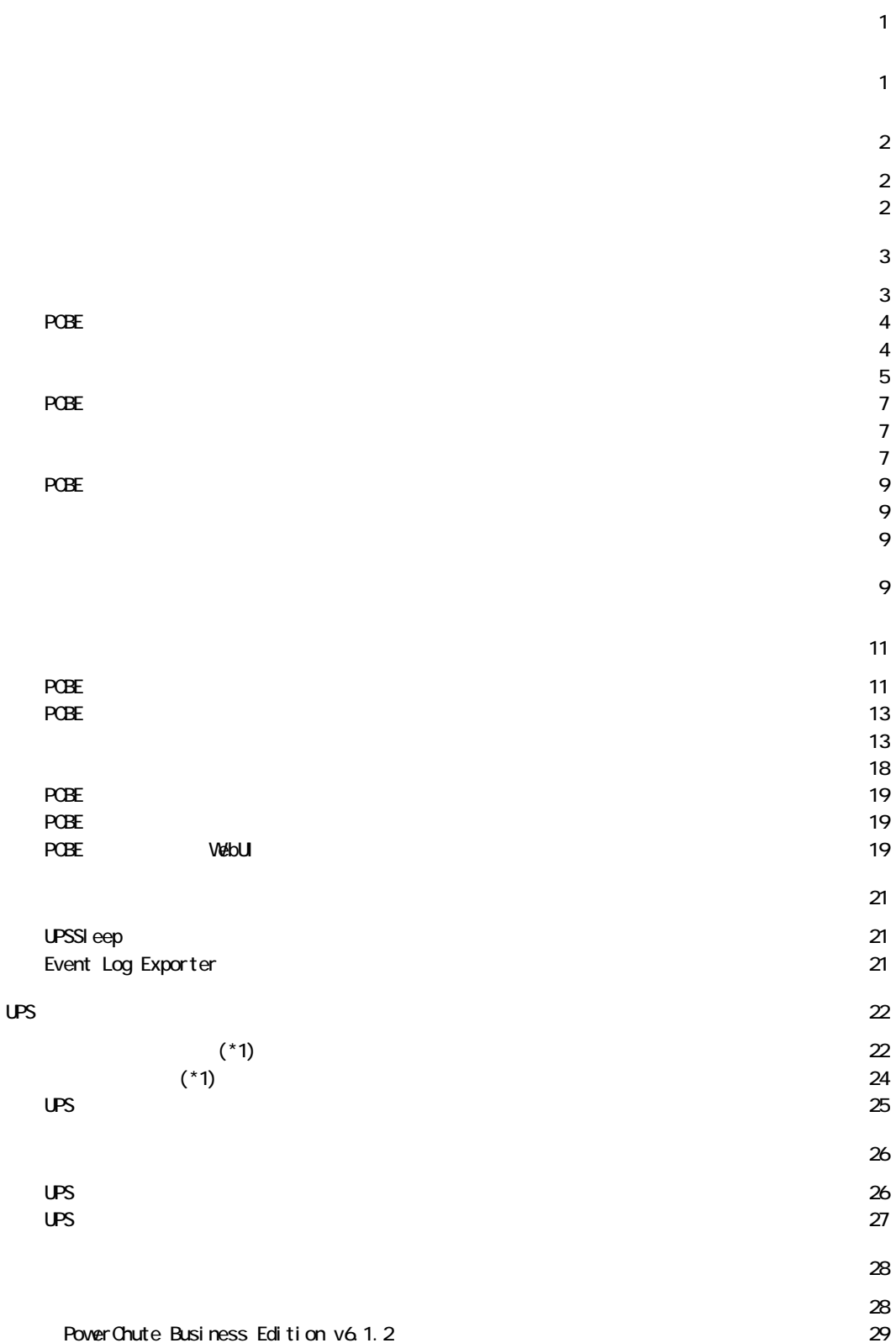

USB  $\overline{\phantom{a}}$ 

 $USP$ 

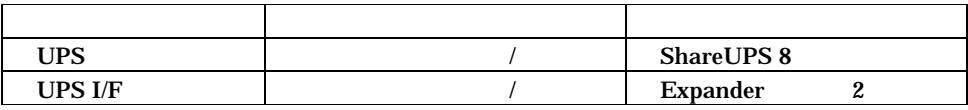

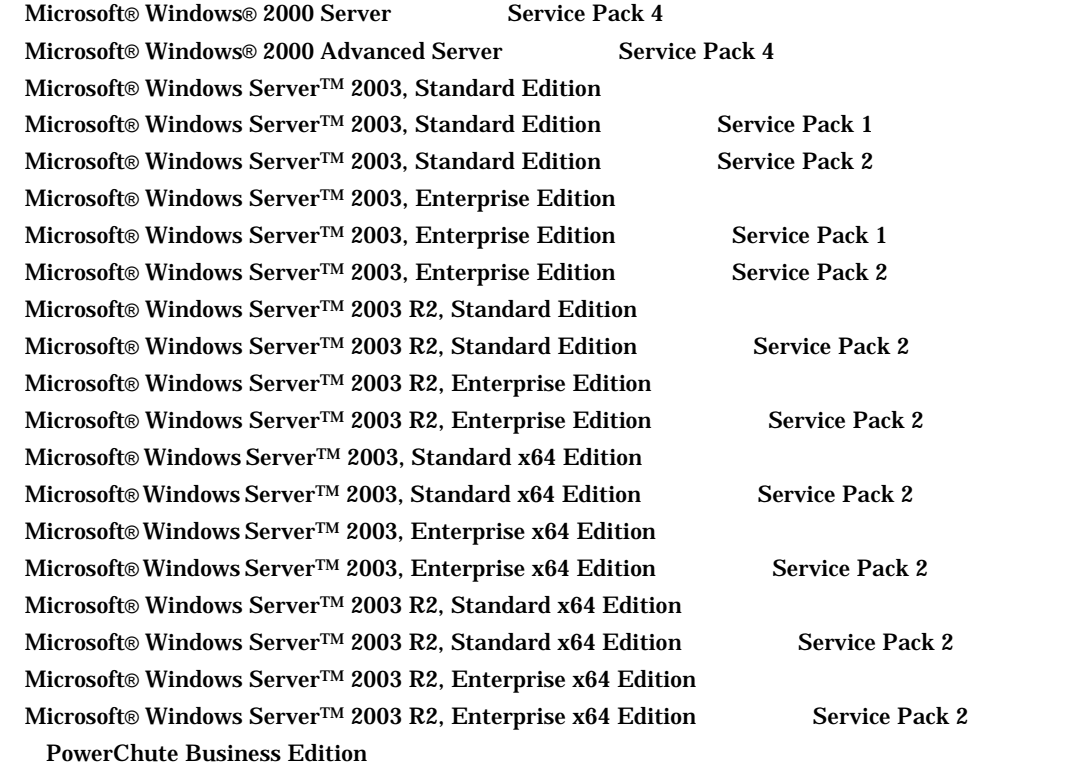

Microsoft® Windows® 2000 Professional Service Pack 4 Microsoft® Windows® XP Professional Service Pack 2

本製品に同梱されている、Linux / RadHat 用モジュールは未サポートです。

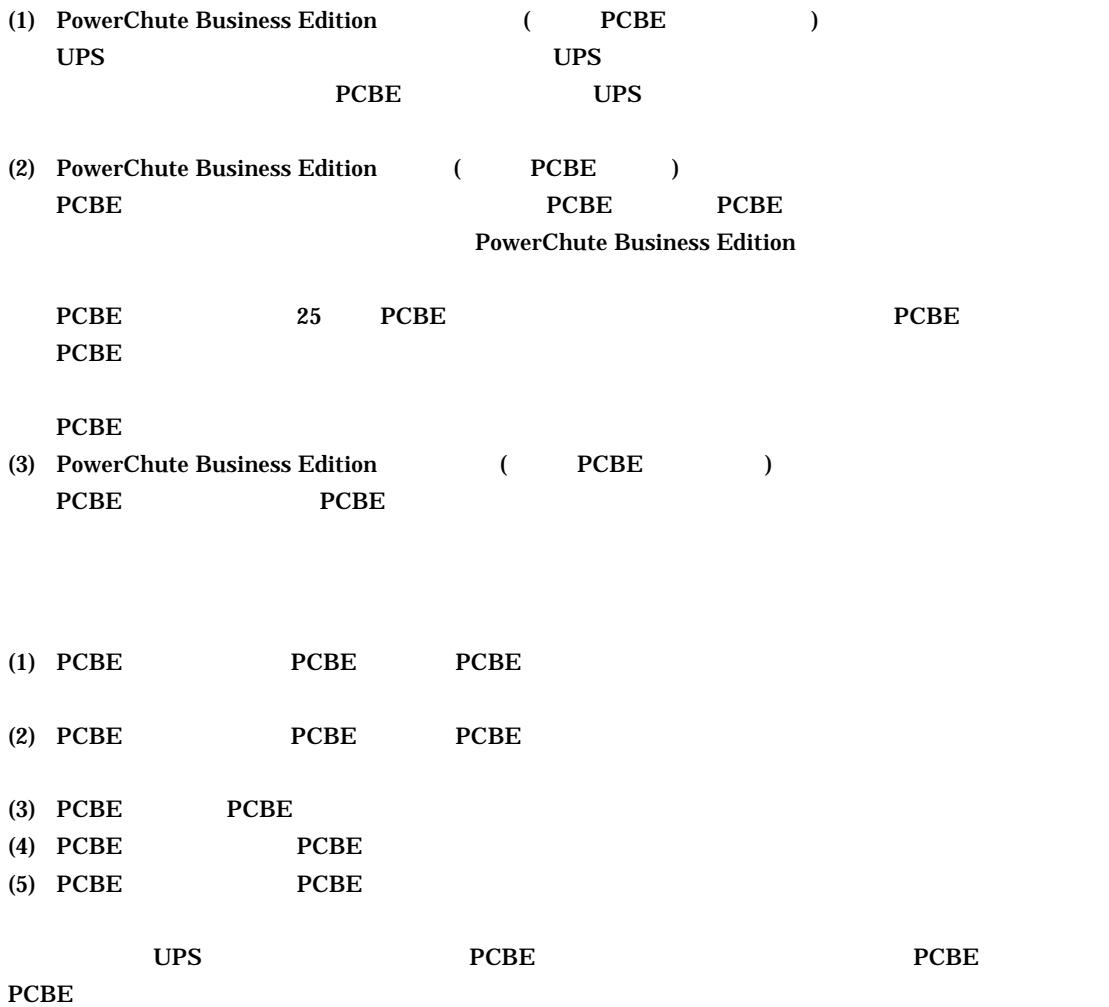

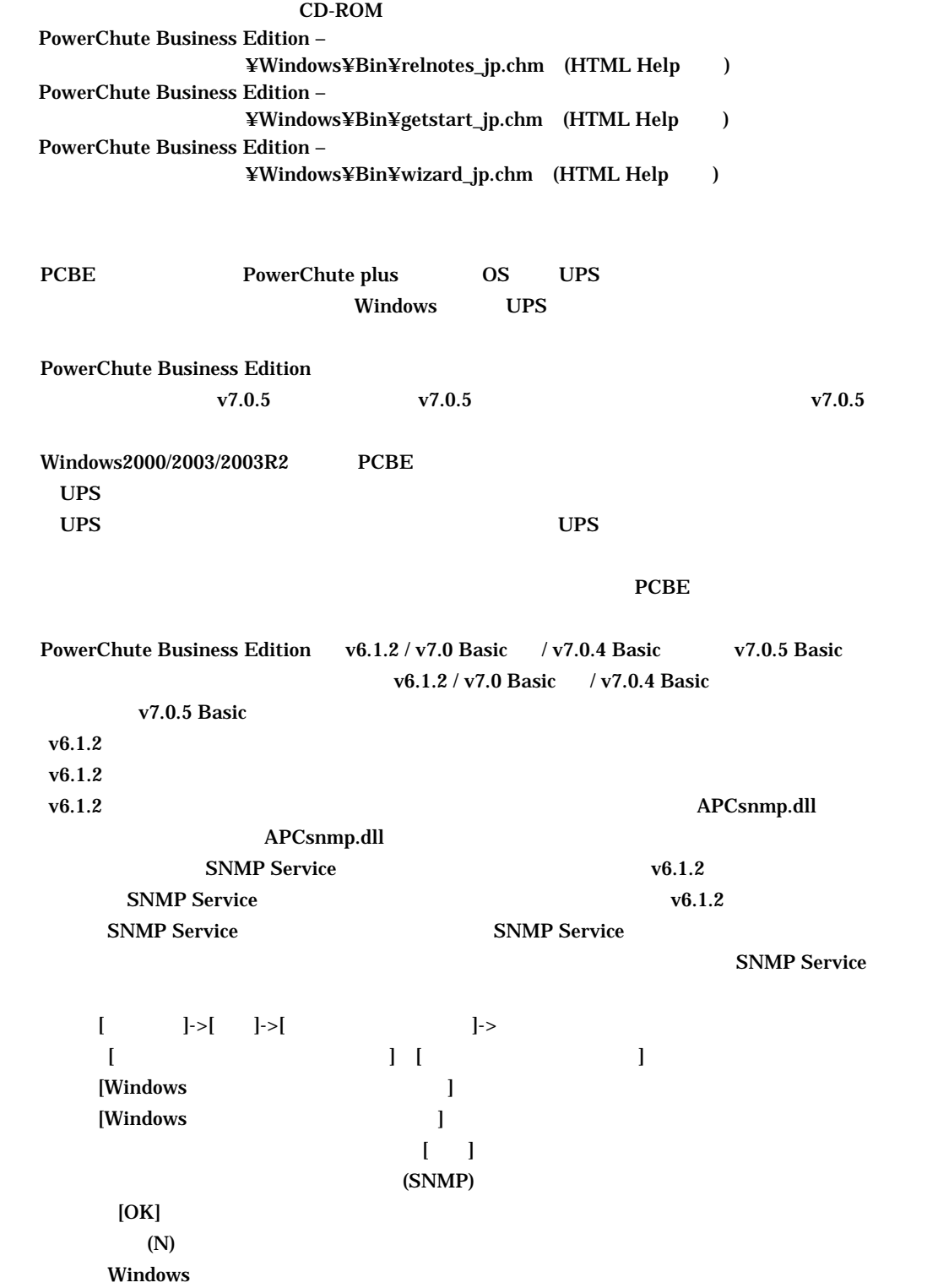

 $[-1]$ 

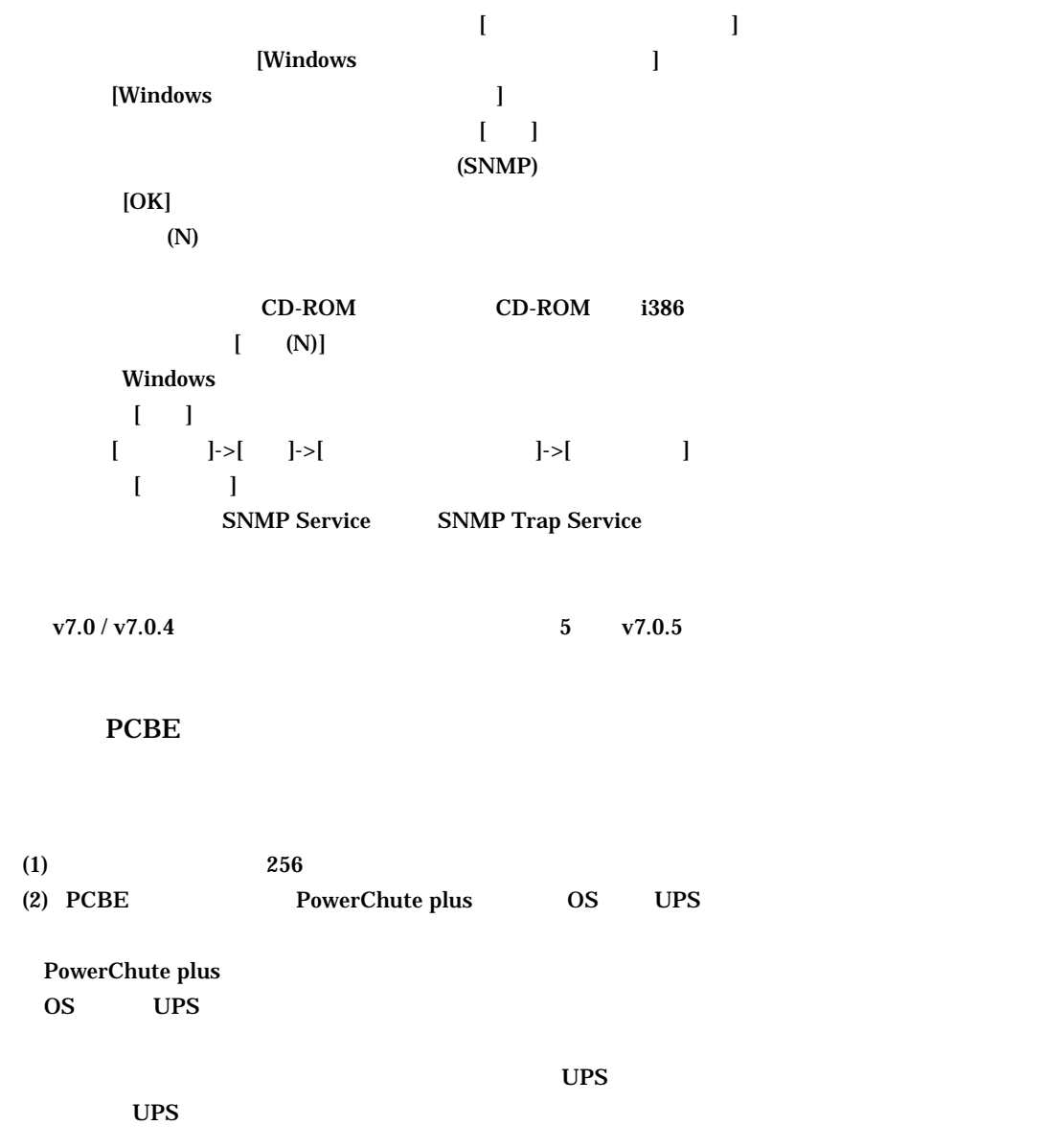

 $\mathbf{UPS}$ 

 $(3)$  $UPS$ 

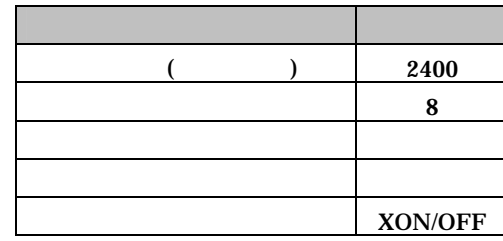

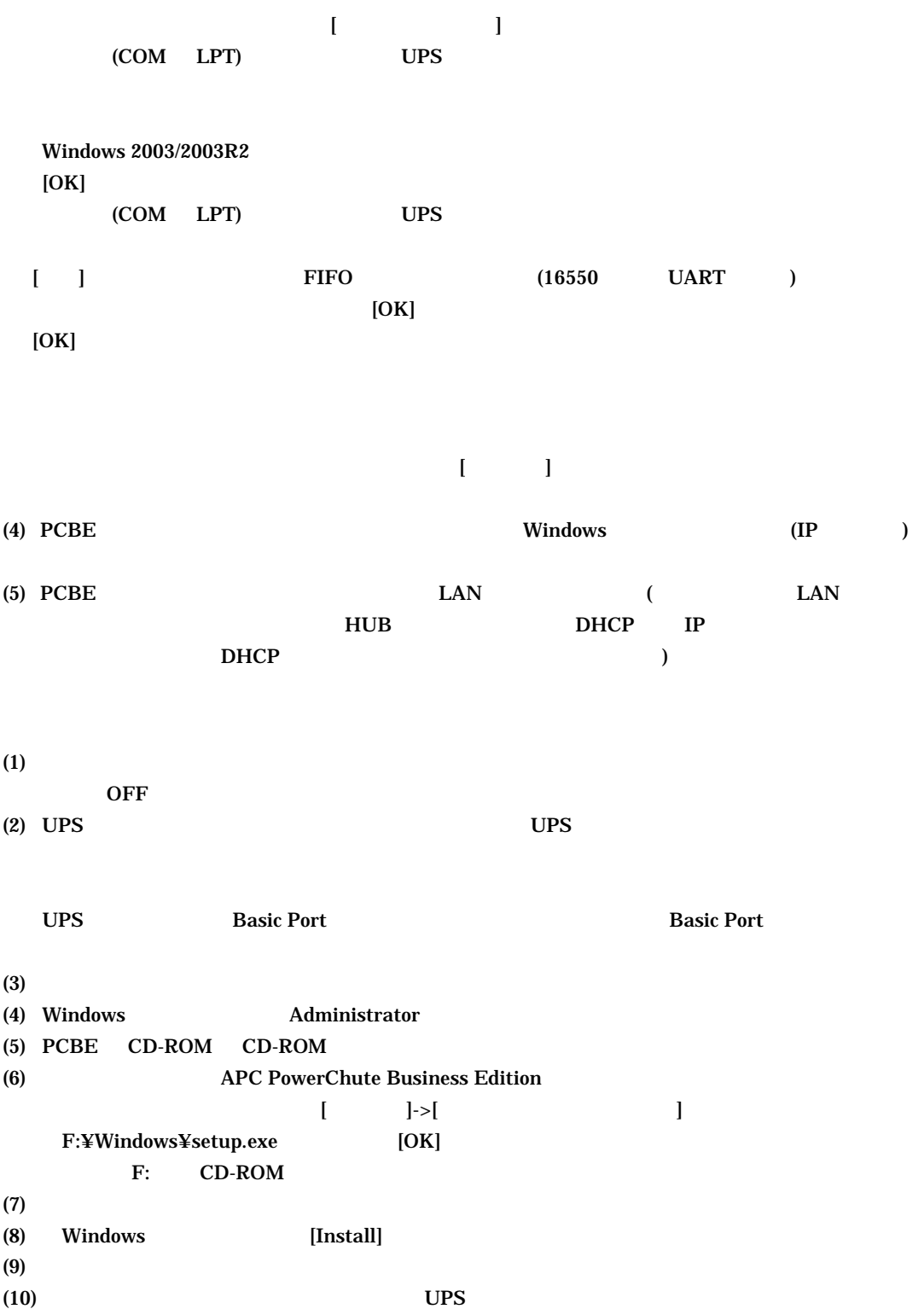

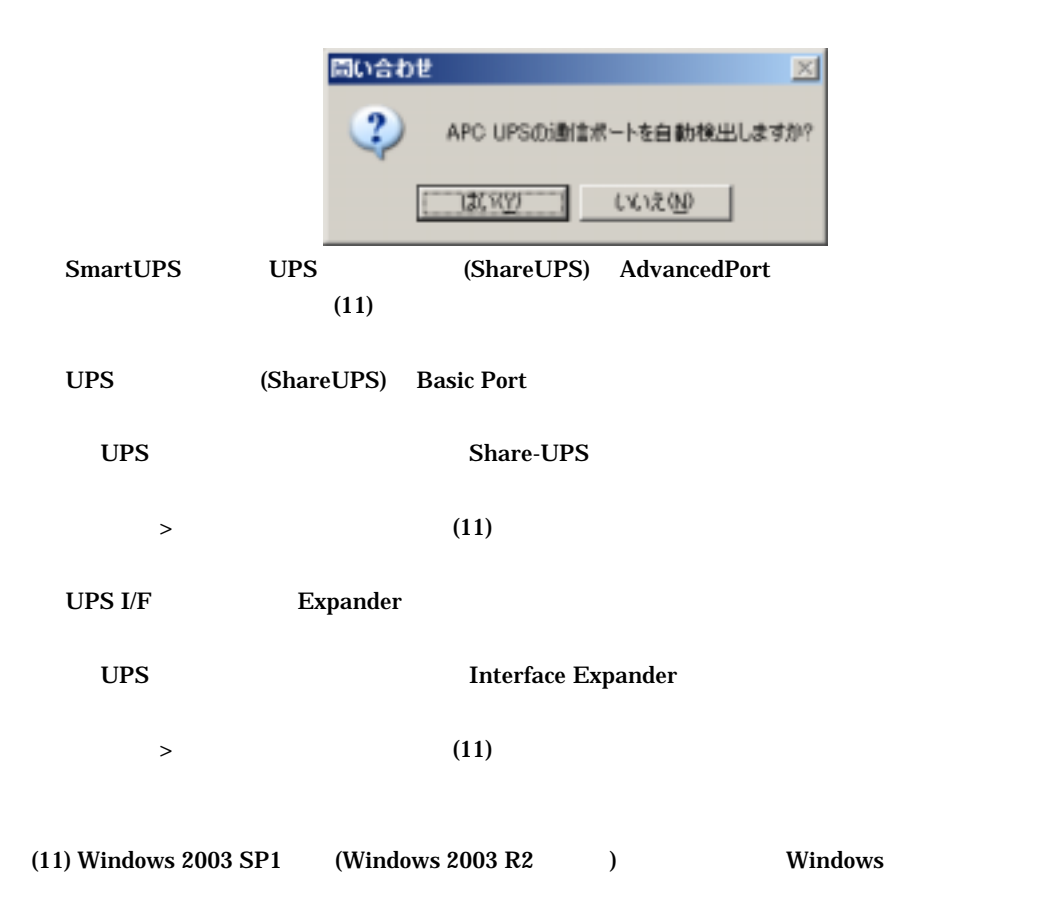

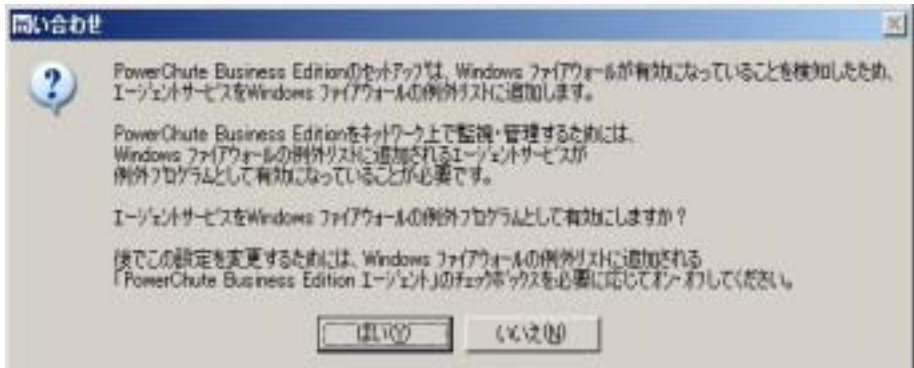

(12) Insatall Shield Wizard

Windows 2003 SP1  $(Windowns 2003 R2)$  PCBE **Windows** 2008 **The United States Associates**  $\mathcal{N}$ [ ] - [ ] - [ ] - [Windows ]  $[$  and  $]$  and  $[$  and  $]$  and  $[$  and  $]$  and  $[$  and  $]$  and  $[$  and  $]$  and  $[$  and  $]$  and  $[$  and  $]$  and  $[$  and  $]$  and  $[$  and  $]$  and  $[$  and  $]$  and  $[$  and  $]$  and  $[$  and  $]$  and  $[$  and  $]$  and  $[$  and  $]$  a [プログラムの追加]をクリックします。  $[OK]$  <PCBE インストールフォルダ>¥APC¥PowerChute Business Edition¥agent¥pbeagent.exe pbeagent.exe

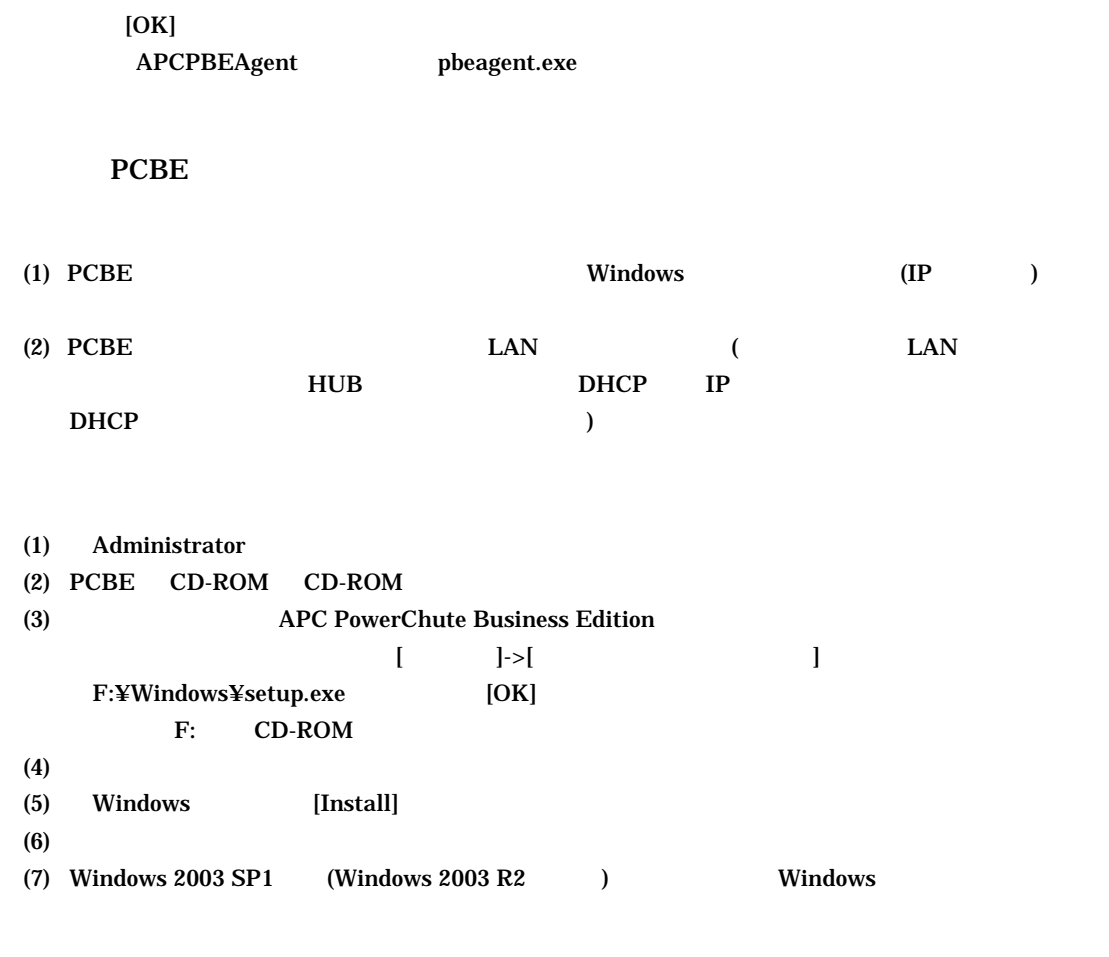

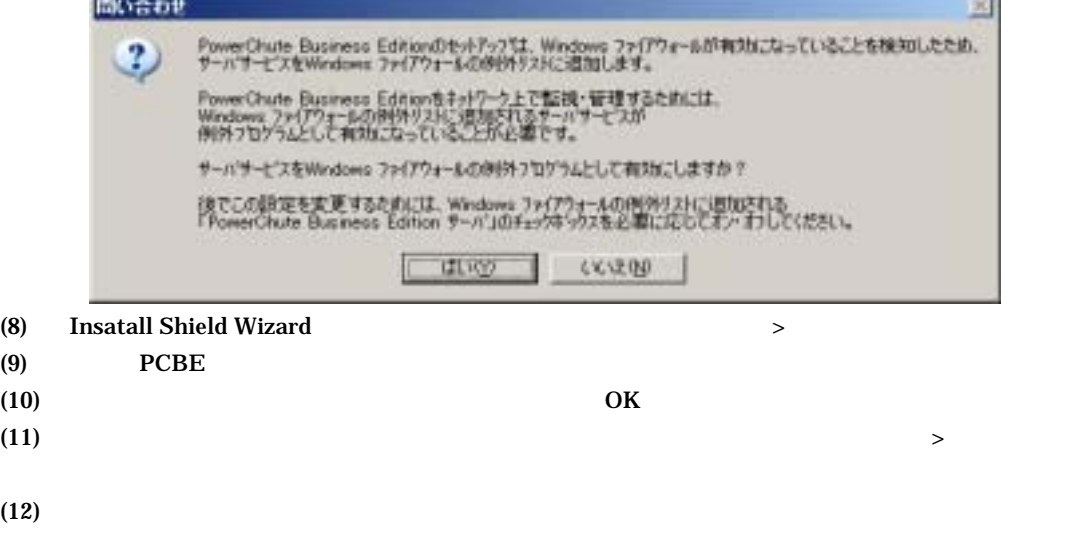

 $(13)$ 

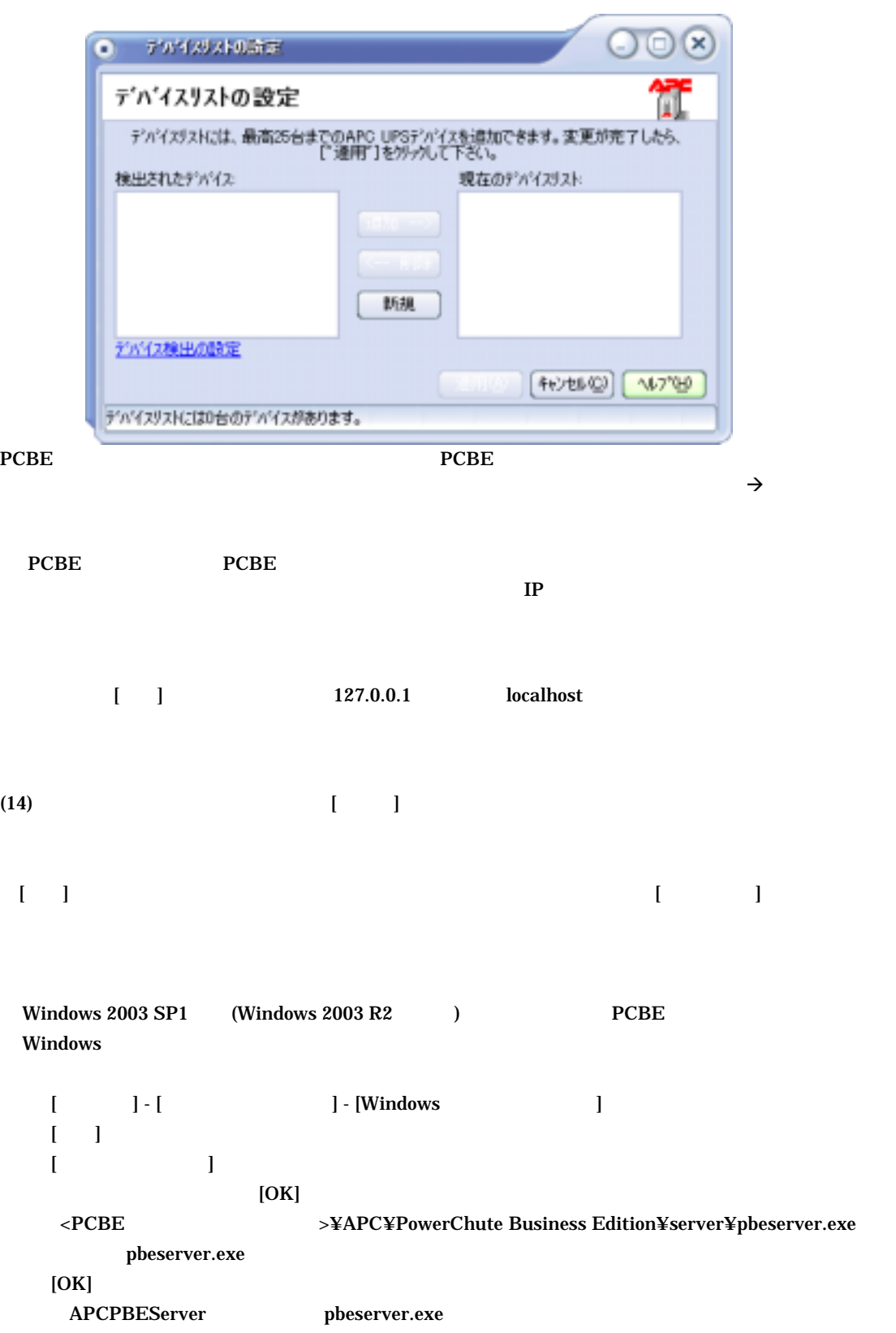

PCBE

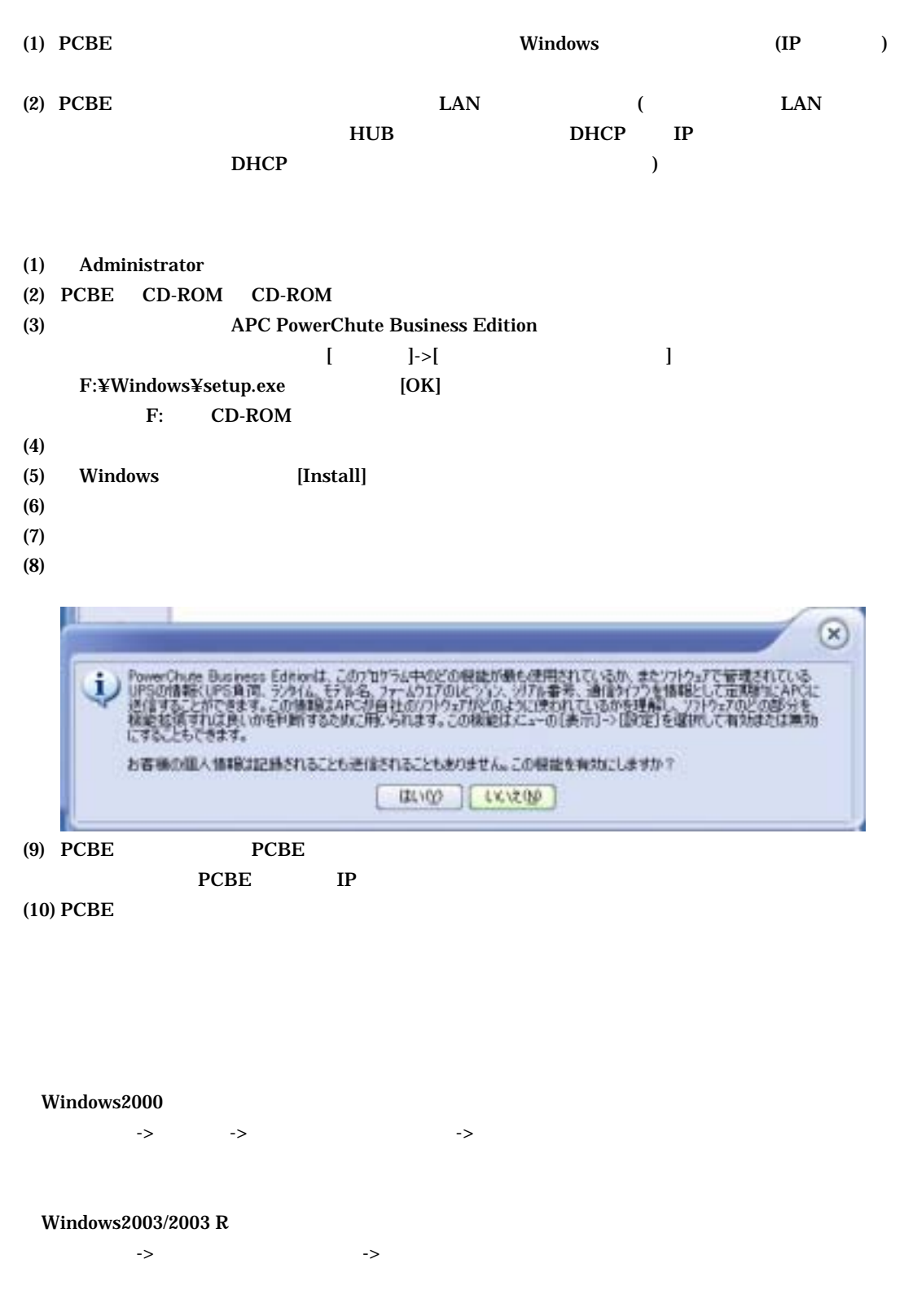

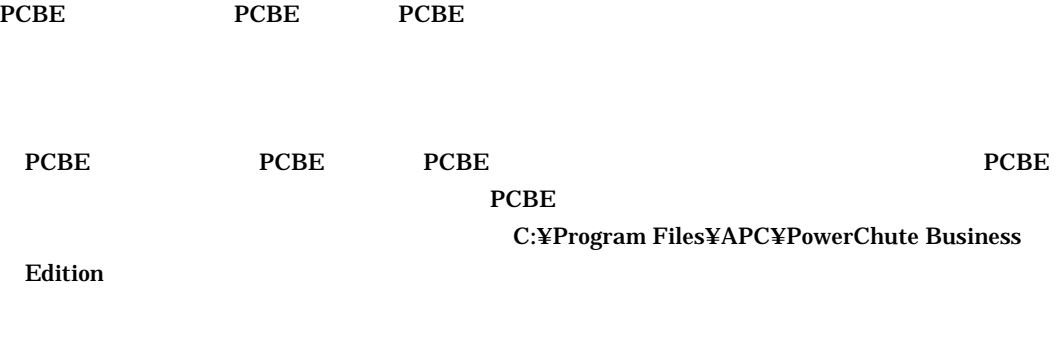

C:¥Program Files (x86)¥jre1.4.2\_xx  $\boldsymbol{\mathrm{x}}$  xx  $\boldsymbol{\mathrm{JRE}}$ 

PCBE (1) PCBE  $PCBE$ PCBE エージェントでは、再インストールが必要となります。  $(2)$ PCBE PCBE PCBE PCBE PCBE THE PCBE THE SECTION OF THE SECTION OF THE SECTION OF THE SECTION OF THE SECTION OF THE SECTION OF THE SECTION OF THE SECTION OF THE SECTION OF THE SECTION OF THE SECTION OF THE SECTION OF THE SECTION OF THE SECT  $PCBE$  $(3)$ PCBE サーバから発信されます。<br>サーバから発信されます。  $50$  $51$ **Windows** 2008 2012 12:20 12:20 12:20 12:20 12:20 12:20 12:20 12:20 12:20 12:20 12:20 12:20 12:20 12:20 12:20 12:20 12:20 12:20 12:20 12:20 12:20 12:20 12:20 12:20 12:20 12:20 12:20 12:20 12:20 12:20 12:20 12:20 12:20 12:2  $UDP$ Windows システム装置すべてがかならず通知をポップアップ表示するわけではありません。 WindowsXP/2003/2003R2003R2003R Messenger WindowsXP SP2 Windows2003 SP1  $(Windows 2003 R2)$  Window ポップアップメッセージをリモート マシン上のサーバから受信するには、Windows ファイアウ  $\alpha$ K) (4) Windows2003/2003R winlogon.exe NT AUTHORITY¥SYSTEM

 $API$ 

0x80070000 shutdown.exe NT AUTHORITY¥SYSTEM 0xfffffffff  $(5)$  UPS  $UPS$ 

12/33 Windows2003/2003R<br>2003/2003R Power ON BIOS UPS **UPS UPS UPS UPS UPS BIOS EXECUTE:** Power ON  $UPS$  30  $\mathbf{UPS}$  and  $\mathbf{I}$  $(6)$  $PCBE$  WebUI  $PCBE$  WebUI  $(7)$  UPS  $UPS$  the contract of  $UPS$  $UPS$   $UPS$  $\mathbf{WebUI}$ <u>PCBE</u> わかりになる おもし (8) Windows 2003 SP1 (Windows 2003 R2 ) Windows Windows 2003 SP1 (Windows 2003 R2 ) Windows

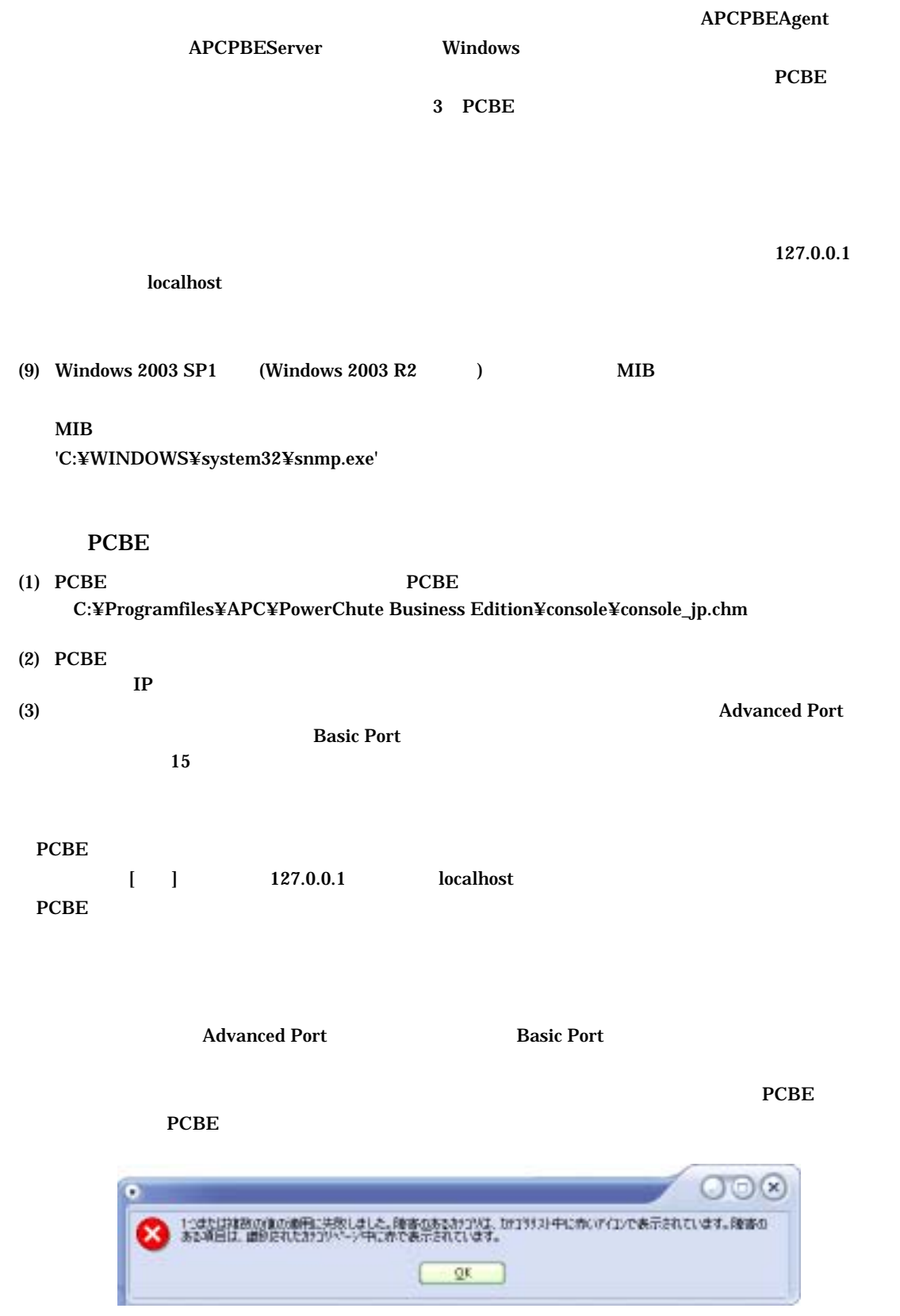

#### C:¥Programfiles¥APC¥PowerChute Business Edition¥agent¥m11.cfg C:¥Programfiles¥APC¥PowerChute Business Edition¥server¥m11.cfg

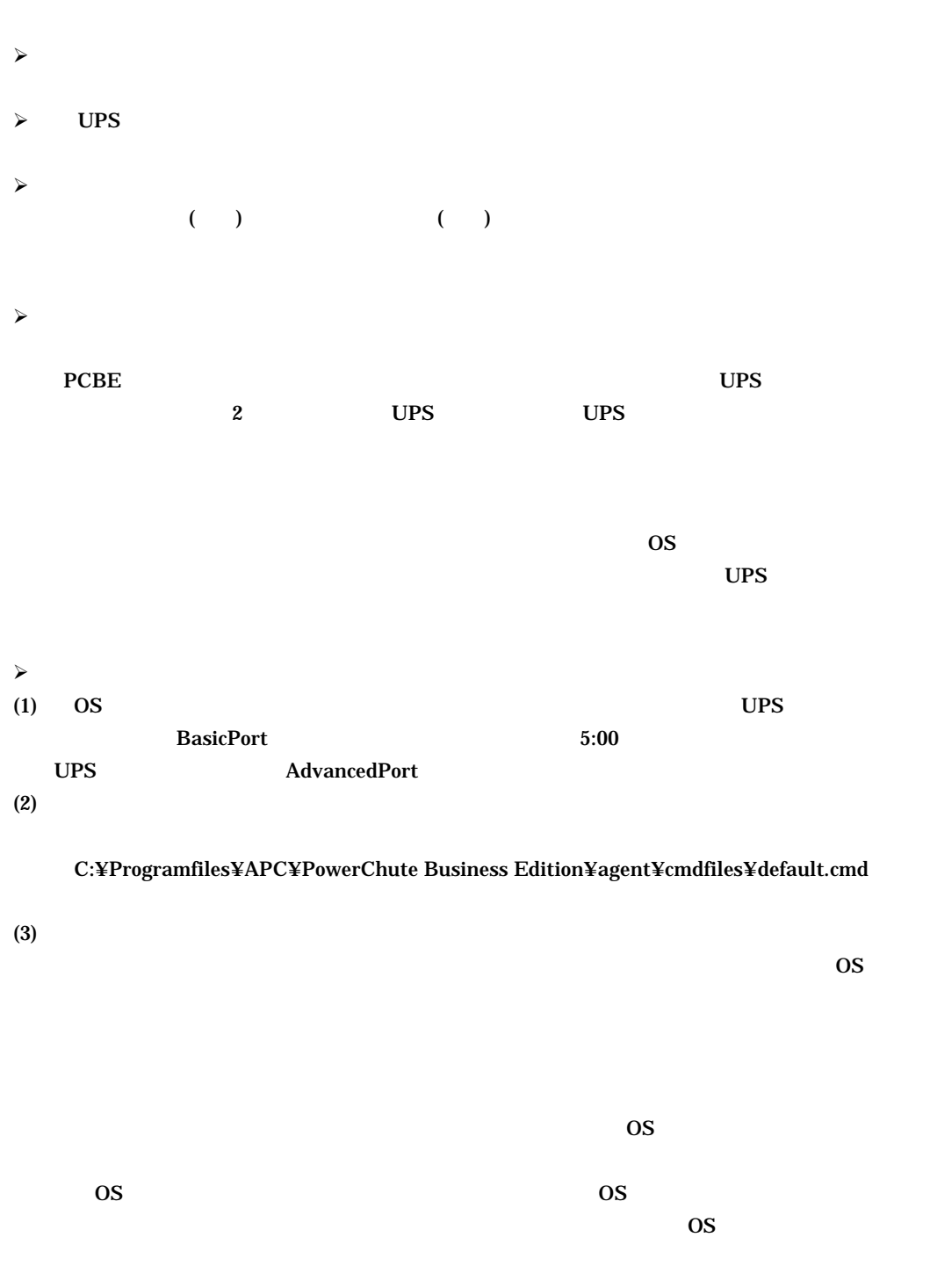

 $\prec$ 

(1) Basic Port

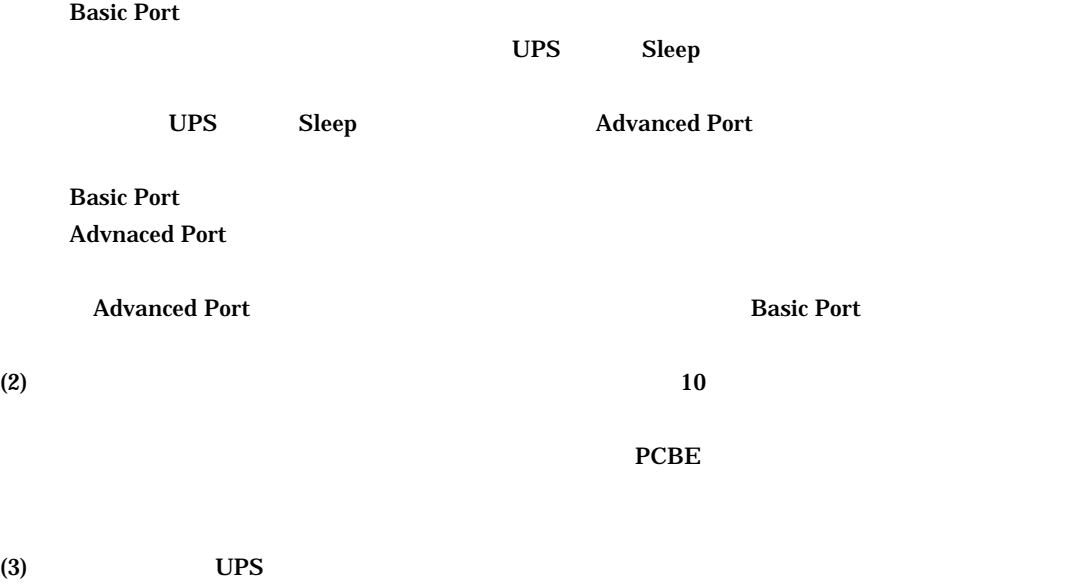

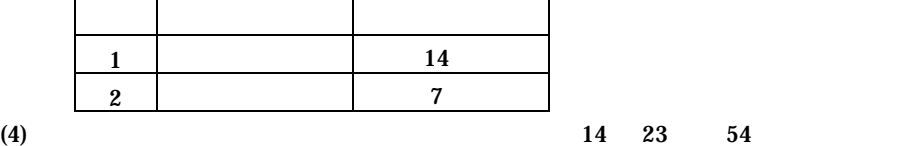

**Basic Port** 

Advanced Port

**Basic Port** 

 $\overline{\text{OS}}$ 

 $\sim$ 

 $(1)$ 

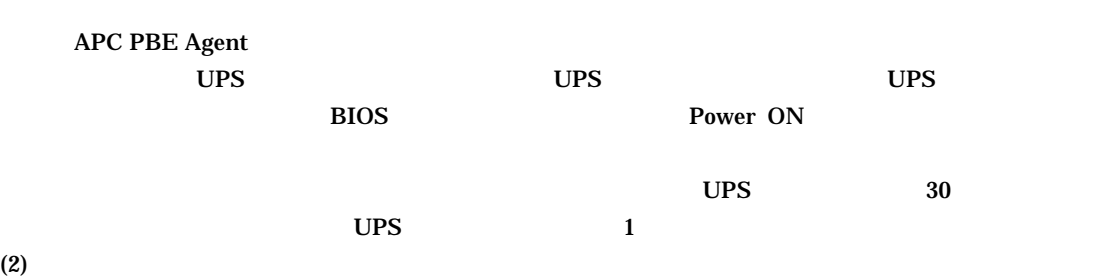

#### $\mathbf{U}$ PS  $\mathbf{U}$

#### $PCBE$

 $\prec$ 

PCBE 7.0 Basic

 $\label{thm:1} \text{Windows2000/2003/2003R2} \qquad \qquad \text{BIOS}$ 

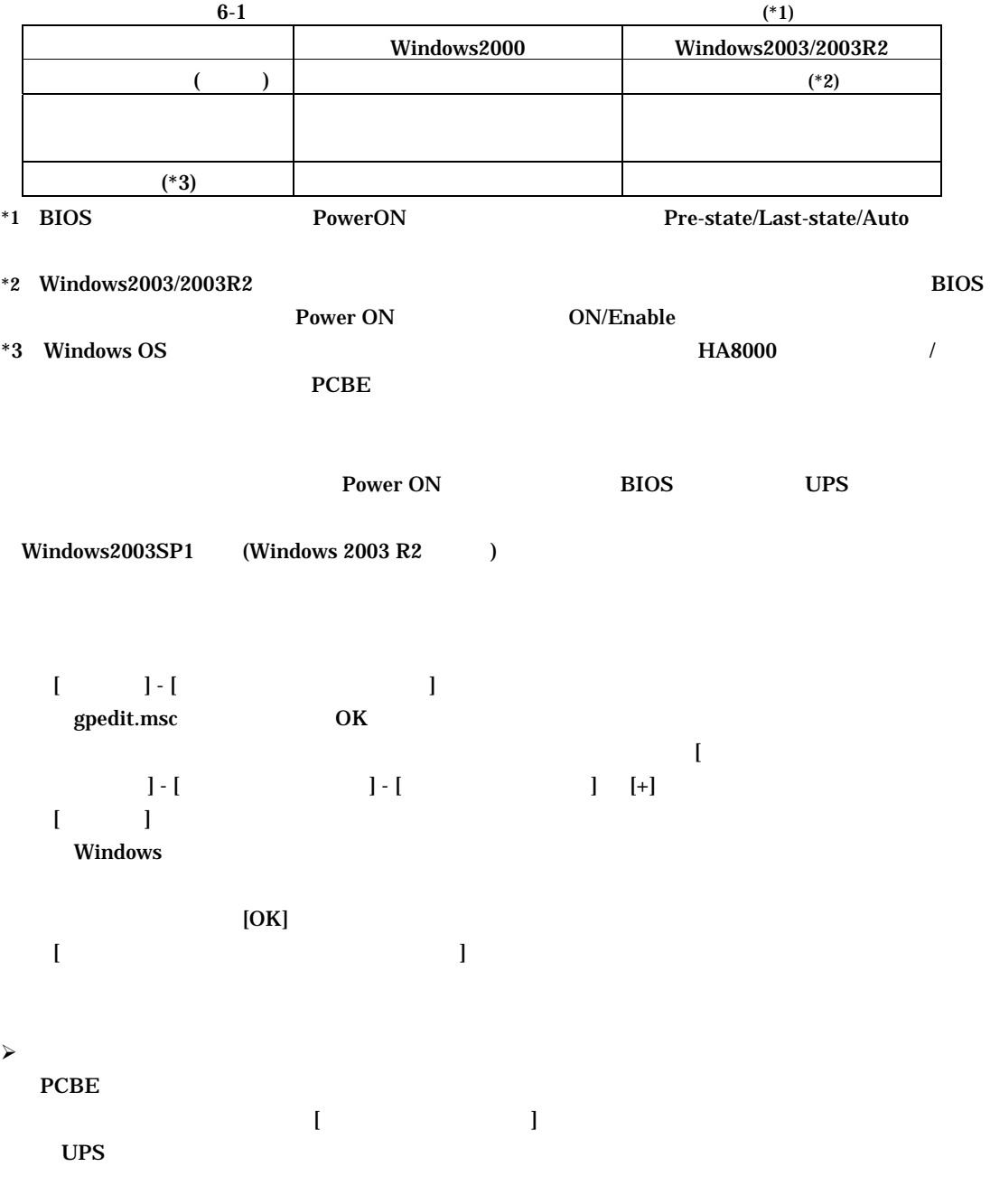

 $\triangleright$  UPS

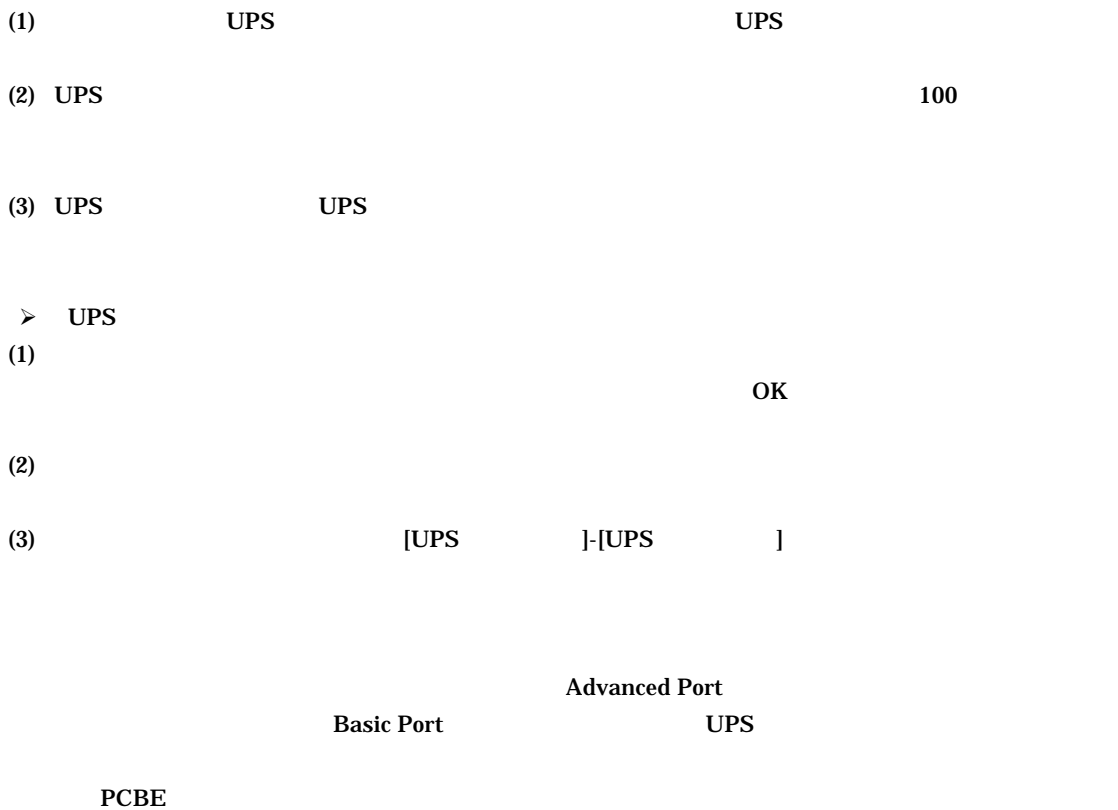

- 緑、危険度が低い
- $\bullet$  and the following the following  $\bullet$
- 赤、危険度が高い

### APCPBEAgent

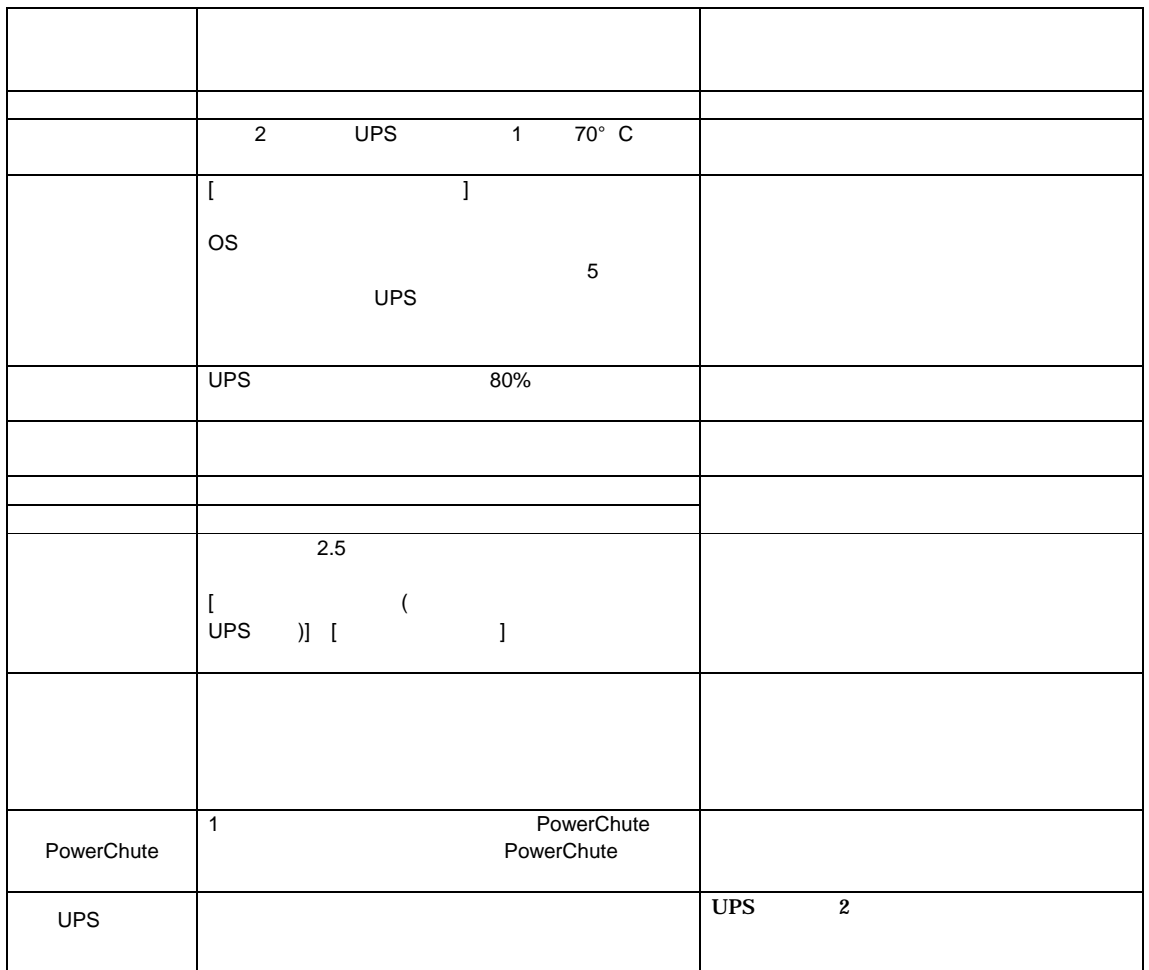

 $6-2$ Help

PCBE PCBE APC PBE Server (APC PSE Server)  $PCBE$ PCBE PCBE サーバサービス PCBE サーバサービス しゅうしゅうしゅぎょう PCBE  $\overline{USB}$  example up to the up to the up to the up to the up to the up to the up to the up to the up to the up to the up to the up to the up to the up to the up to the up to the up to the up to the up to the up to the up PCBE WebUI  $UPS$ Advanced Port 
The PCBE WebUI extension of the PCBE The WebUI and WebUI and Security PCBE ups and the UPS of the UPS of the UPS of the UPS of the UPS of the UPS of the UPS of the UPS of the UPS of the UPS of the UPS of the UPS of the UPS of the UPS of the UPS of the UPS of the UPS of the UPS of the UPS of the U  $\mathbf{UPS}$ PCBE WebUI Internet Explorer IE Java Runtime Environment  $\bf Web$  $\overline{\text{JRE}}$  and  $\overline{\text{L}}$  urbits  $\overline{\text{L}}$  urbits  $\overline{\text{L}}$ <u>URL</u> URL J2SDK/J2RE-1.4 1.4.2 Java(TM) 2 Runtime Environment, Standard Edition  $1.4.2$ <sub>-14</sub> URL ① http://java.sun.com/j2se/1.4.2/ja/download.html http://java.sun.com/products/archive/index.html PCBE WebUI WindowsXP/2000/2003/2003R2 Internet Explorer  $6.0$ WindowsXP/2003/2003R2 Internet Explorer 7.0 WindowsXP/2003/2003R2 IE のセキュリティーのセキュリティーのセット WebUI  $\mathbb{E}$  [  $\mathbb{E}$  ] –  $[$   $]$  $\blacksquare$ PCBE WebUI  $\blacksquare$ その他の項目を変更した場合、PCBE コンソールの設定項目との不一致が発生し UPS 電源管理に

(1) Internet Explorer  $(2)$  URL http://xxx.xxx.xxx.xxx:3052 (xxx.xxx.xxx.xxx.xxx) BCBE IP  $\qquad \qquad$  )  $(3)$  PCBE

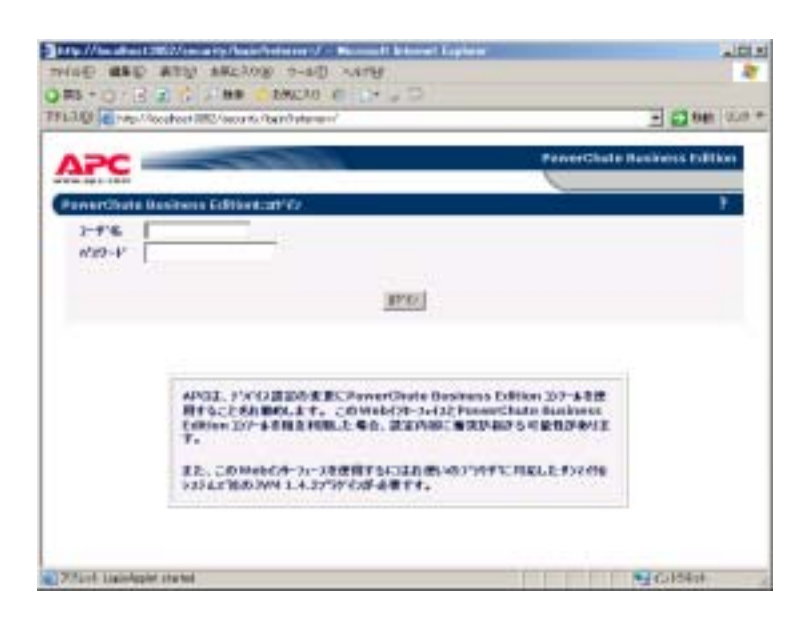

 $(4)$ 

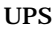

 $(5)$ 

<u>UPS</u> 2002

 $(6)$ 

(7) Internet Explorer

#### UPSSleep

UPSSleep UPSS ということによって、これは、コマンドではないでしょうか。

**UPSSleep** 

UPSSleep

C:¥Program Files¥APC¥PowerChute Business Edition¥agent¥utils¥UPSSleep Users Guide ( Japanese ).pdf

#### **Event Log Exporter**

Event Log Exporter PowerChute Business Edition ASCII

Event Log Exporter

Event Log Exporter C:¥Program Files¥APC¥PowerChute Business Edition¥agent¥utils¥Event Log Exporter Users Guide ( Japanese ).pdf  $(*1)$ 

 $*1:$ 

 $(1)$ 

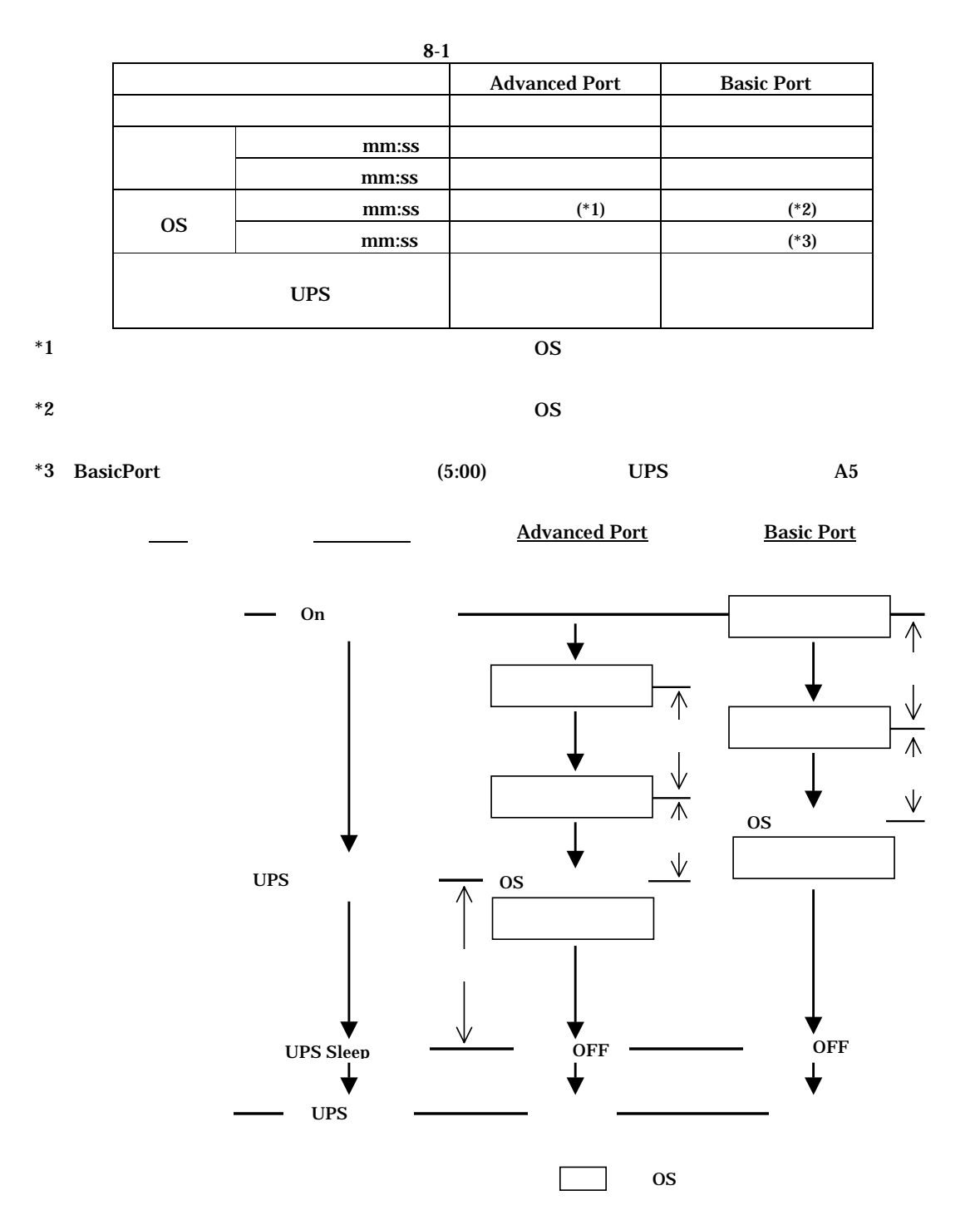

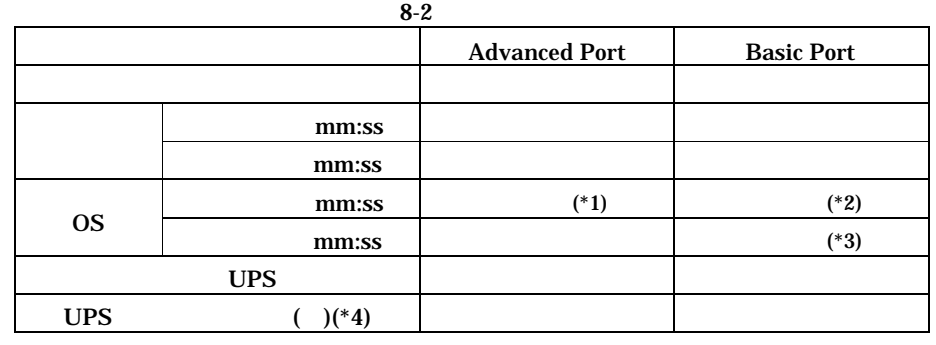

 $*1$   $\qquad$  OS

 $*2$  OS

|       | *3 BasicPort |      | (5:00) | UPS         | A5    |
|-------|--------------|------|--------|-------------|-------|
| $^*4$ |              | PCBE |        | <b>PCBE</b> | WebUI |

 ${PCBE}$  WebUI

Advanced Port Basic Port

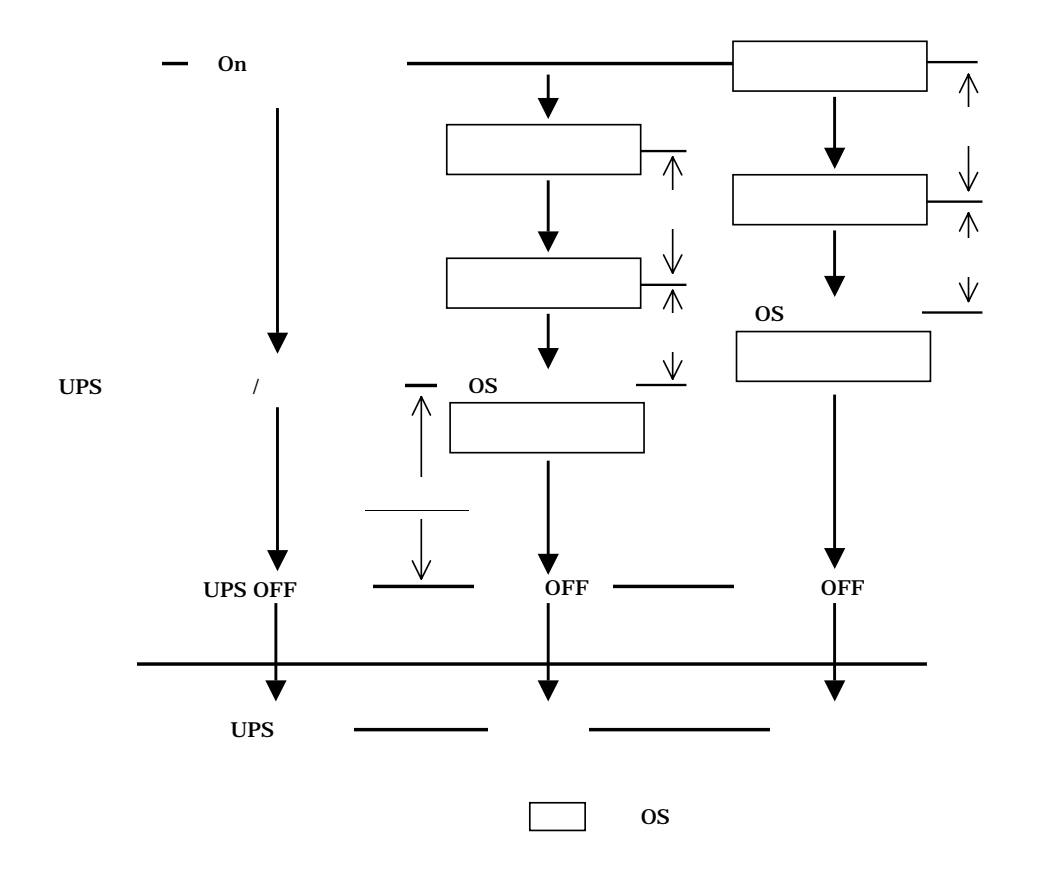

 $(*1)$ 

 $*1:$ 

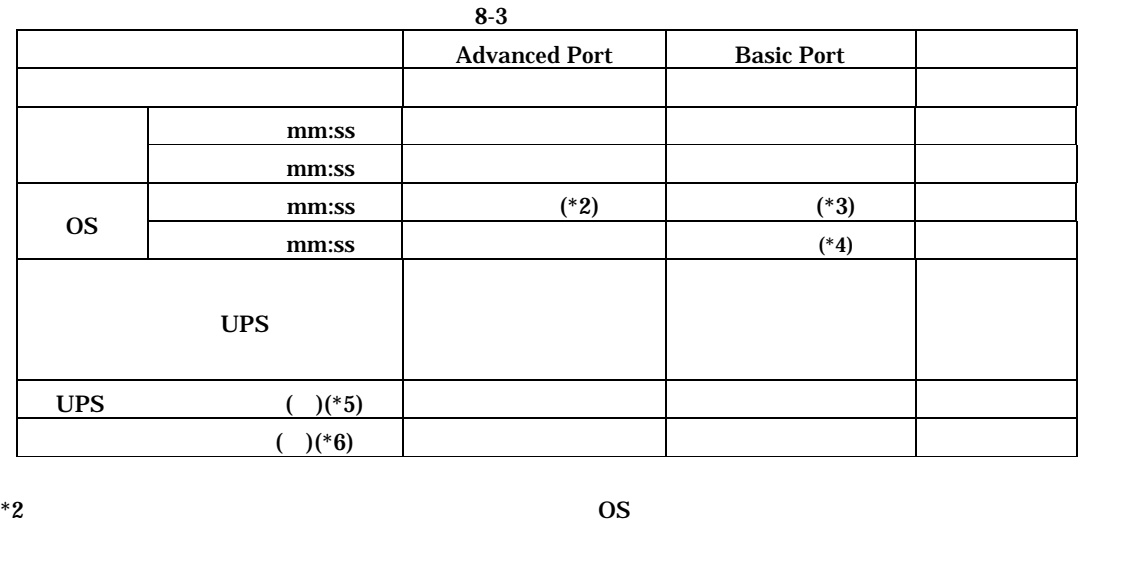

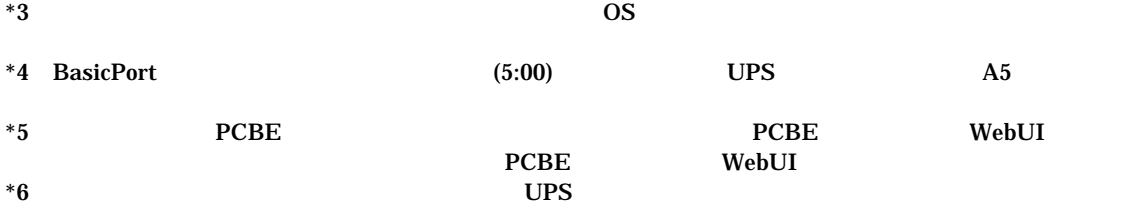

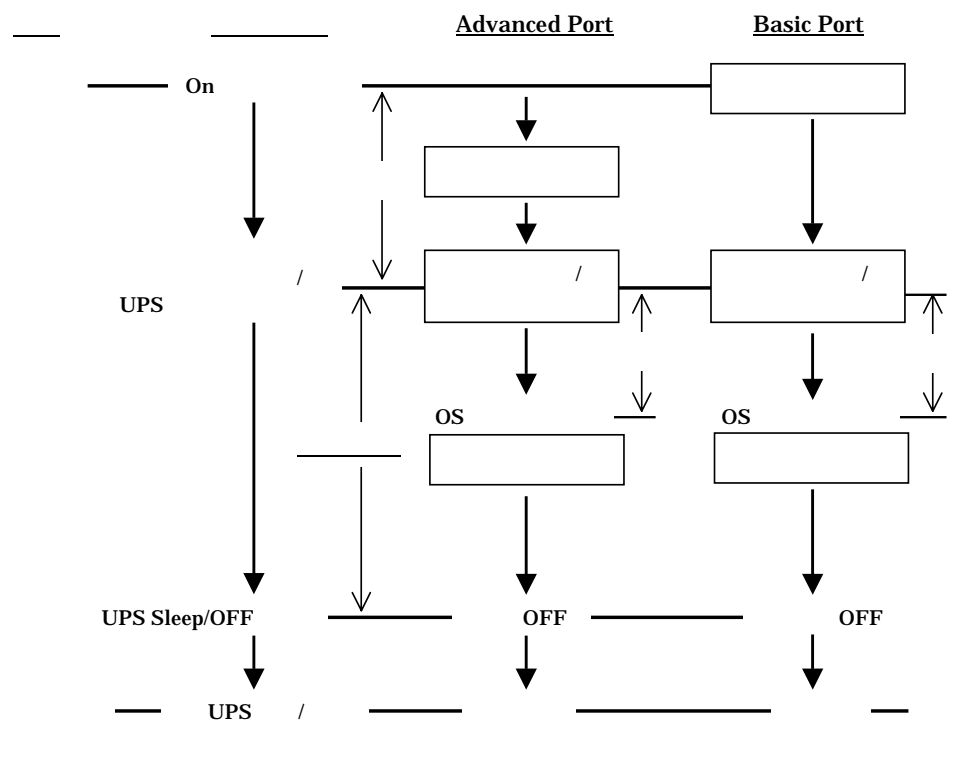

OS

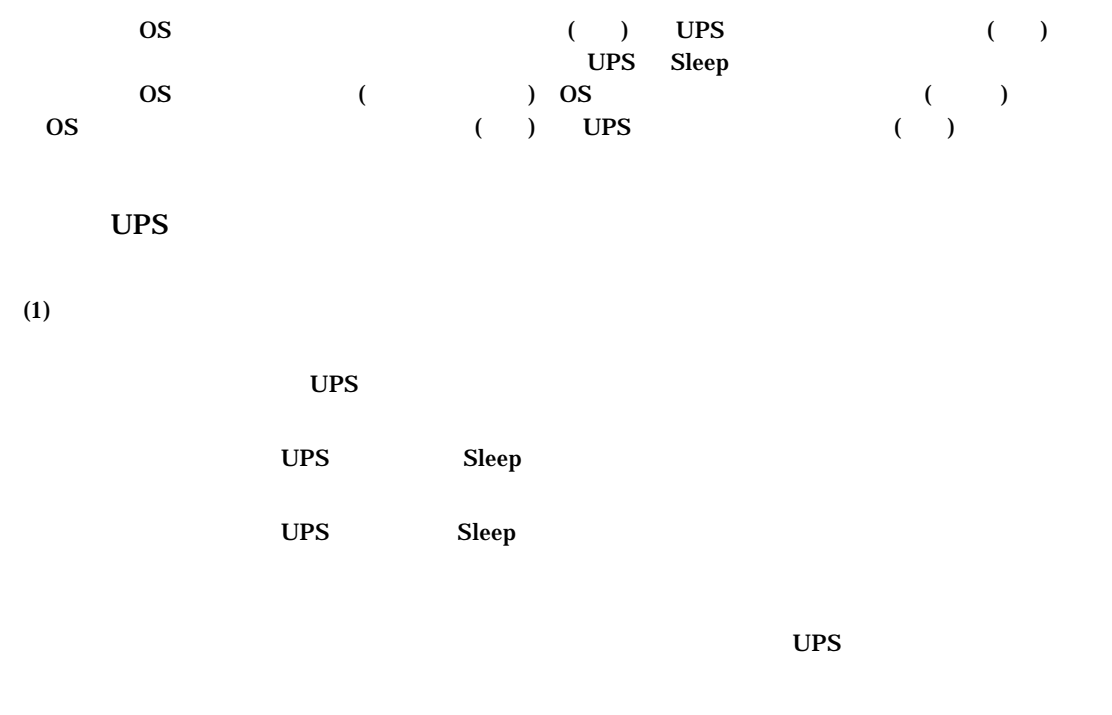

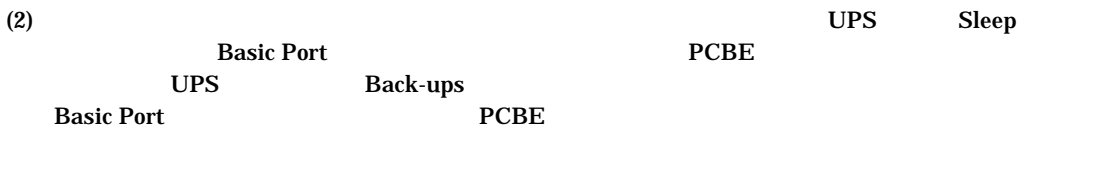

(3) UPS Rev Rev Basic Port  $\overline{UPS}$ 

UPS

 $UPS$  is the set of the set of the set of the set of the set of the set of the set of the set of the set of the set of the set of the set of the set of the set of the set of the set of the set of the set of the set of the

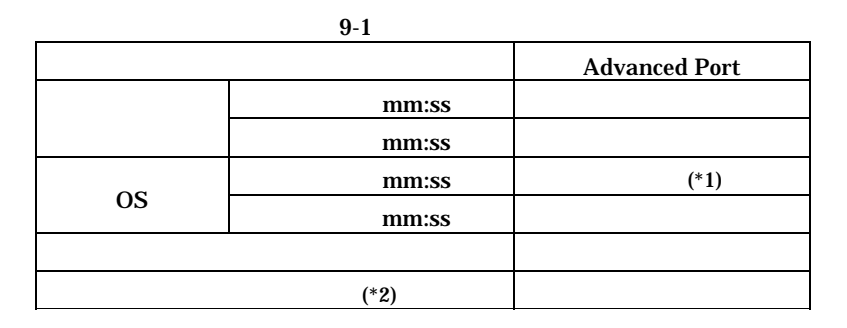

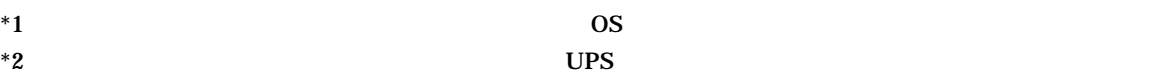

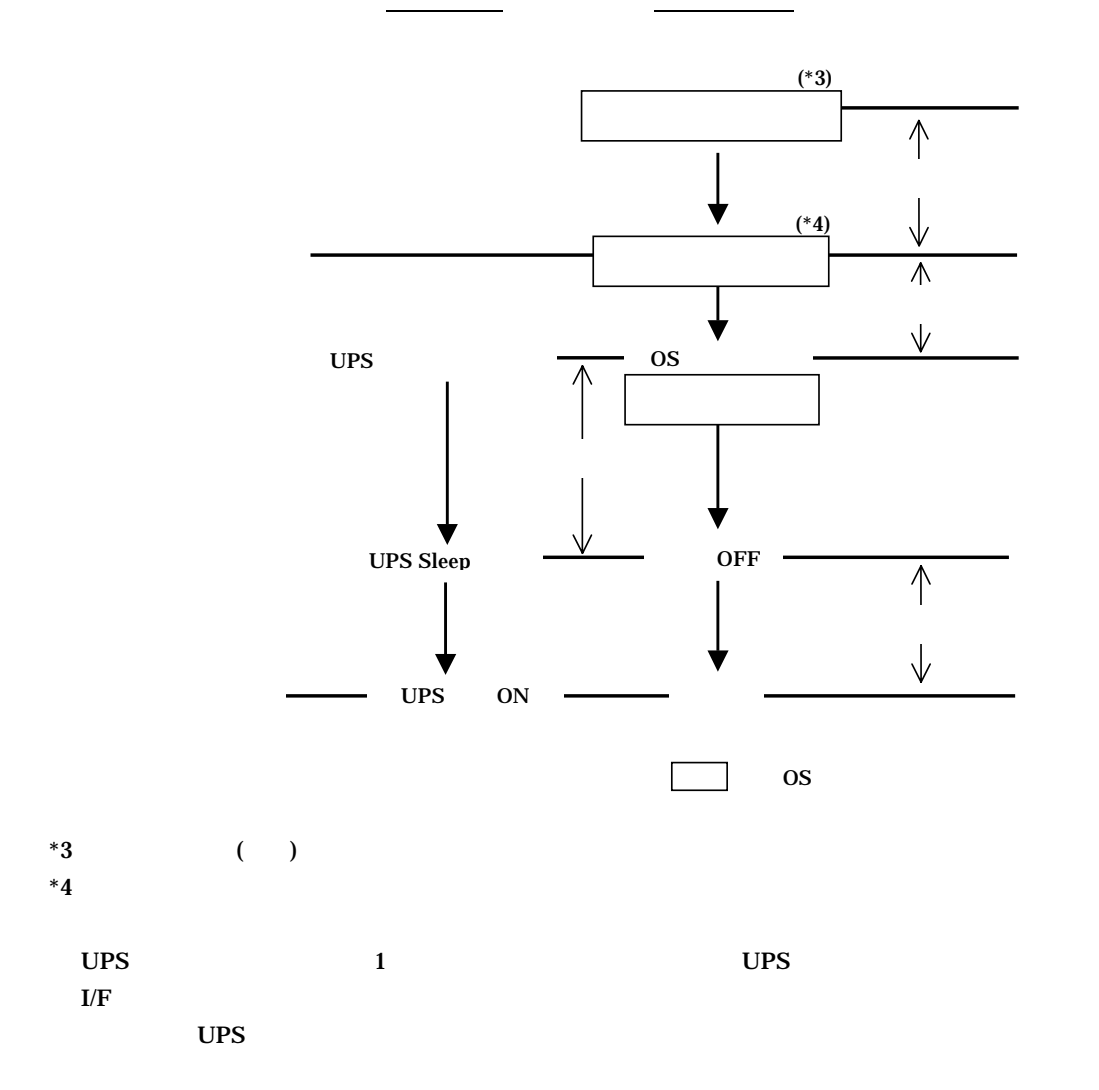

# UPS

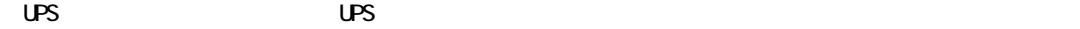

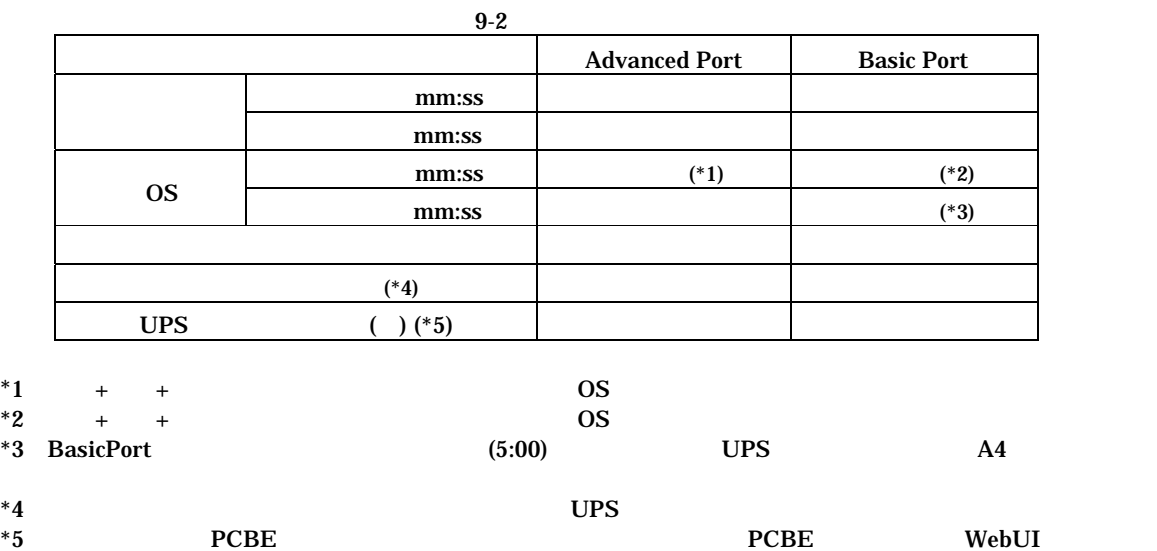

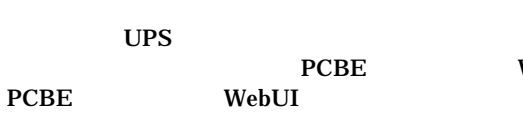

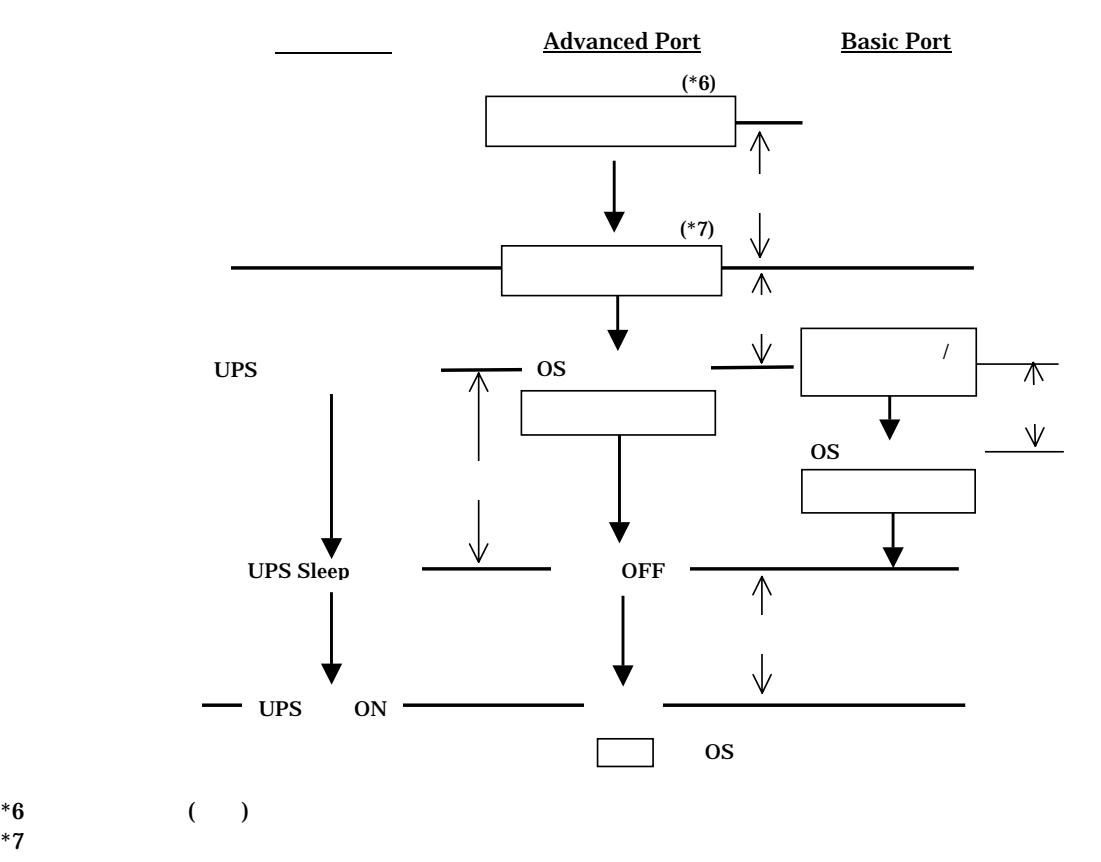

#### $UPS$

#### $2007$

# GH-BU7076 BU7101 BU7151 BU7216

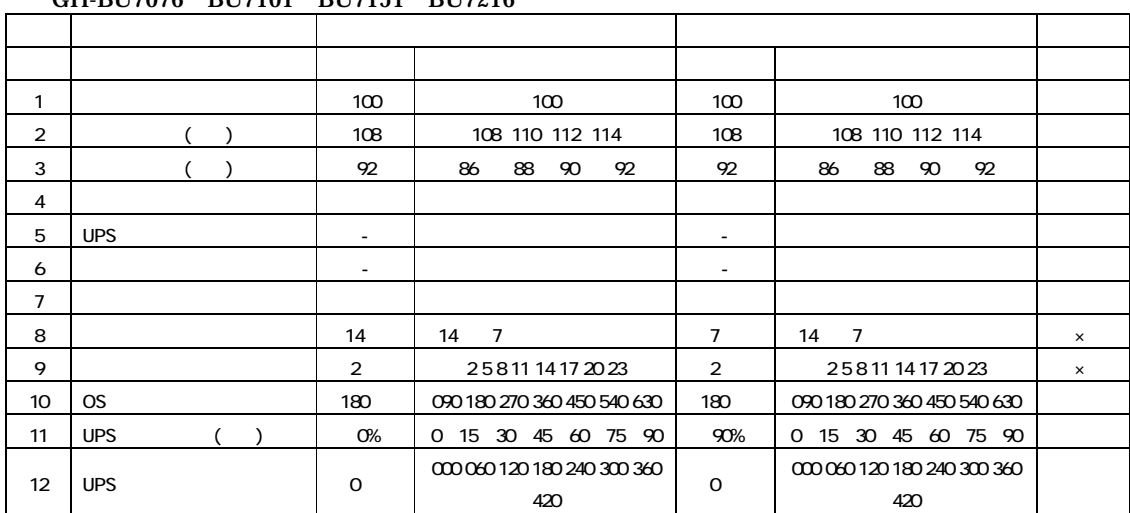

Ť

#### GH-BU7132

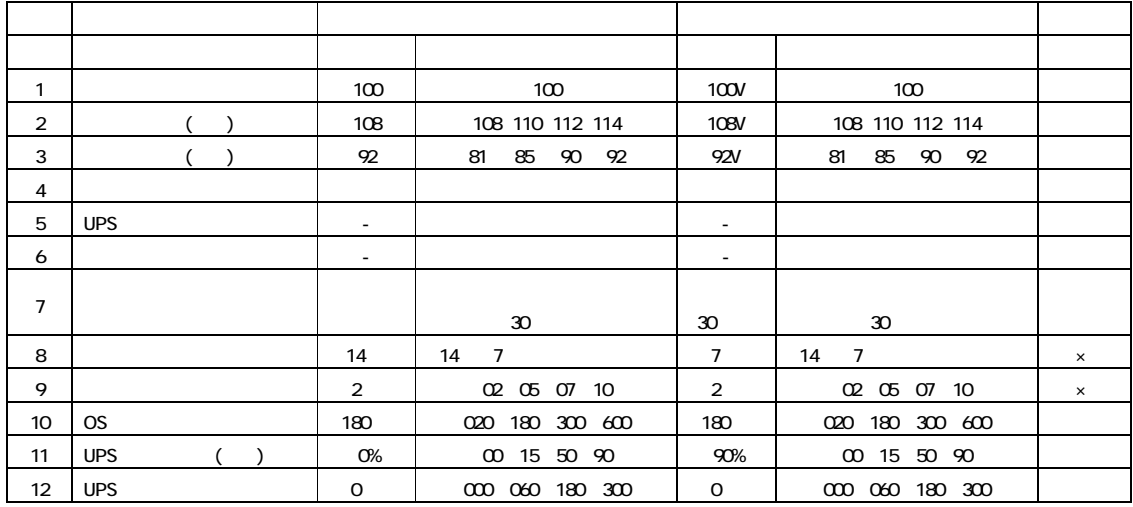

 $(1)$   $\sigma$  $[FS]$ Windows2000 Windows  $Wndows2003$   $B\hspace{-.6mm}I\hspace{-.6mm}I\hspace{-.6mm}I$ (2) Windows Enter the contract test and the contract of the second state  $\mathbb{R}$  enter  $\mathbb{R}$ (3) Windows  $\Delta$ dministrator  $(4)$   $[$   $]$   $[$   $]$   $[$   $]$   $[$   $]$   $[$   $]$   $[$   $]$   $[$   $]$   $[$   $]$   $[$   $]$   $[$   $]$   $[$   $]$   $[$   $]$   $[$   $]$   $[$   $]$   $[$   $]$   $[$   $]$   $[$   $]$   $[$   $]$   $[$   $]$   $[$   $]$   $[$   $]$   $[$   $]$   $[$   $]$   $[$   $]$   $[$   $]$   $[$   $]$   $[$   $]$ HKEY\_LOCAL\_MACHINE\SYSTEM\GurrentControlSet\Services\SNMP  $\begin{bmatrix} \cdots \end{bmatrix}$ ->[Trip and  $\begin{bmatrix} \cdots \end{bmatrix}$  $(5)$  $\text{snmpreg32}$  | |  $\text{snmpreg32}$  $(6)$  [ ] [ ] [ ] [  $[$  $(7)$ APC PowerChute Business Edition APC PowerChute Business Edition **APC PowerChute Business Edition**  $[$   $[$   $]$   $]$   $]$   $[$   $]$   $[$   $]$   $[$   $]$   $[$   $]$   $[$   $]$   $[$   $]$   $[$   $]$   $[$   $]$   $[$   $]$   $[$   $]$   $[$   $]$   $[$   $]$   $[$   $]$   $[$   $]$   $[$   $]$   $[$   $]$   $[$   $]$   $[$   $]$   $[$   $]$   $[$   $]$   $[$   $]$   $[$   $]$   $[$   $]$   $[$   $]$   $[$   $]$   $(8)$ [ $\times$ ]  $(9)$ [ ] [ ] regedt32  $[0]$ HKEY\_LOCAL\_MACH NE\SYSTEM\Current Control Set \Services  $S\!N\!M\!P$  $SNNP$   $POBE612$  $SNNP$   $SNMP$  $(10)$  SNMP HKEY\_LOCAL\_MACHINE\SYSTEMGurrentControlSet\Services  $\begin{bmatrix} | & | & - \rangle | & | & - \rangle | & | & - \rangle | & | & - \rangle | & | & - \rangle | & | & - \rangle | & | & - \rangle | & | & - \rangle | & | & - \rangle | & | & - \rangle | & | & - \rangle | & | & - \rangle | & | & - \rangle | & | & - \rangle | & | & - \rangle | & | & - \rangle | & | & - \rangle | & | & - \rangle | & | & - \rangle | & | & - \rangle | & | & - \rangle | & | & - \rangle | & | & - \rangle | & | & - \rangle | & | & - \rangle | & | & - \rangle | & | & - \rangle | & | & - \rangle | & | & - \rangle | & | & - \rangle | & | &$  $(11)$  HKEY\_LOCAL\_MACHINE\SYSTEM\Gurrent Control Set \Services SNMP (12) HEY\_LOCAL\_MACHINE\SYSTEM\CurrentControlSet\Services\SNMP  $\begin{bmatrix} 1 & 1 \\ 1 & 2 \end{bmatrix}$  and  $\begin{bmatrix} 1 & 1 \\ 1 & 2 \end{bmatrix}$  and  $\begin{bmatrix} 1 & 1 \\ 1 & 2 \end{bmatrix}$  $(13)$ smpreg32 []  $[$  and  $[$  and  $]$  and  $[$  and  $]$  and  $[$  and  $]$  and  $[$  and  $]$  and  $[$  and  $]$  and  $[$  and  $]$  and  $[$  and  $]$  and  $[$  and  $]$  and  $[$  and  $]$  and  $[$  and  $]$  and  $[$  and  $]$  and  $[$  and  $]$  and  $[$  and  $]$  and  $[$  a  $\begin{bmatrix} 1 & 0 & 0 \end{bmatrix}$  $(14)$ HKEY\_LOCAL\_MACHINE\SYSTEM\CurrentControlSet\Services\SNMP\Parameters\ExtensionAgents 1 [  $]$ : REG\_SZ [ ]: SOFTWARE\APC\PowerChute Business Edition\agent\snmp  $\begin{bmatrix} \end{bmatrix}$ -> $\begin{bmatrix} \end{bmatrix}$  $\begin{bmatrix} 1 & 1 & \cdots & 1 \end{bmatrix}$  $(15)$ 

#### PowerChute Business Edition v6.1.2

-------------------------------------------------------------------------------------------------------------- PowerChute® Business Edition v7.0.5 Basic版

--------------------------------------------------------------------------------------------------------------